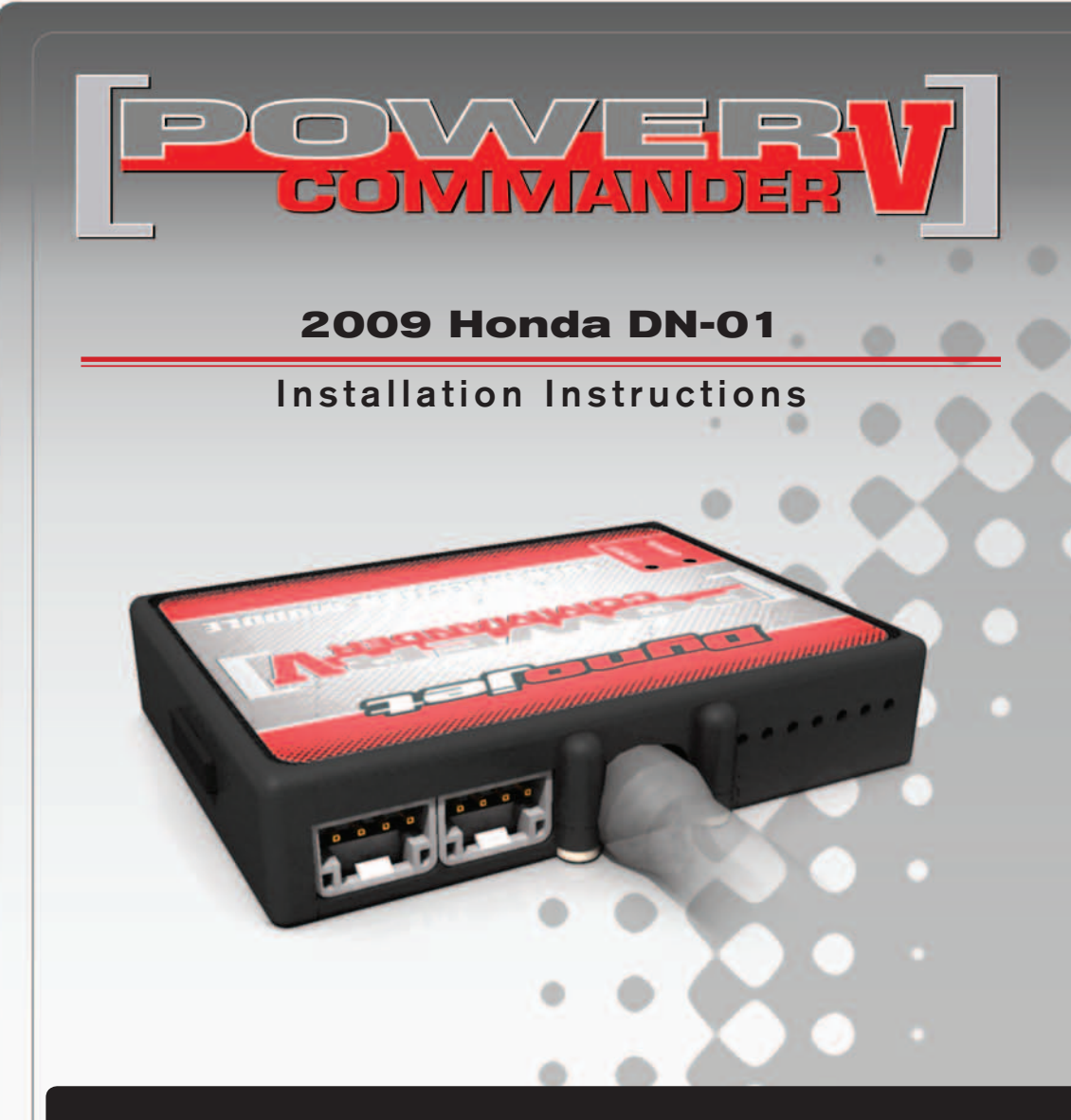

#### **PARTS LIST**

- 1 Power Commander
- 1 USB Cable
- 1 **Installation Guide**
- 2 Power Commander Decals
- 2 Dynojet Decals
- 2 Velcro strips
- 1 Alcohol swab
- 1 O2 Optimizer

#### **THE IGNITION MUST BE TURNED OFF BEFORE INSTALLATION!**

YOU CAN ALSO DOWNLOAD THE POWER COMMANDER SOFTWARE AND LATEST MAPS FROM OUR WEB SITE AT: **www.powercommander.com**

## **PLEASE READ ALL DIRECTIONS BEFORE STARTING INSTALLATION**

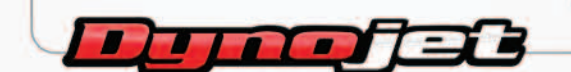

2191 Mendenhall Drive North Las Vegas, NV 89081 (800) 992-4993 www.powercommander.com

## **POWER COMMANDER V INPUT ACCESSORY GUIDE**

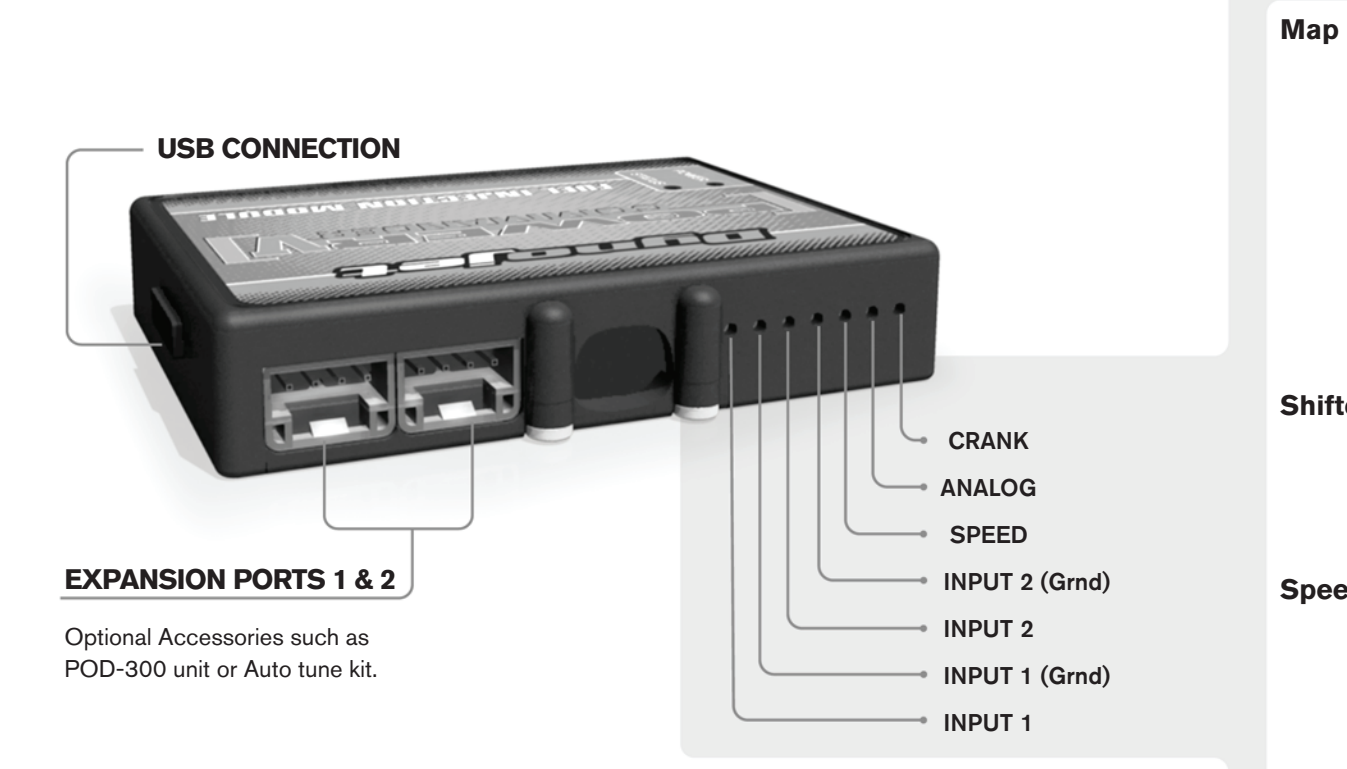

#### **Wire connections:**

To input wires into the PCV first remove the rubber plug on the backside of the unit and loosen the screw for the corresponding input. Using a 22-24 gauge wire strip about 10mm from its end. Push the wire into the hole of the PCV until is stops and then tighten the screw. Make sure to reinstall the rubber plug.

NOTE: If you tin the wires with solder it will make inserting them easier.

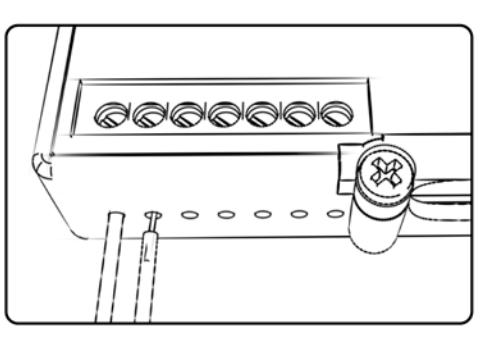

# ACCESSORY INPUTS

**Map -** (Input 1 or 2) The PCV has the ability to hold 2 different base maps. You can switch on the fly between these two base maps when you hook up a switch to the MAP inputs. You can use any open/close type switch. The polarity of the wires is not important. When using the Autotune kit one position will hold a base map and the other position will let you activate the learning mode. When the switch is "CLOSED" Autotune will be activated. (Set to Switch Input #1 by default.)

**Shifter-** (Input 1 or 2) These inputs are for use with the Dynojet quickshifter. Insert the wires from the Dynojet quickshifter into the SHIFTER inputs. The polarity of the wires is not important. (Set to Switch Input #2 by default.)

**Speed-** If your application has a speed sensor then you can tap into the signal side of the sensor and run a wire into this input. This will allow you to calculate gear position in the Control Center Software. Once gear position is setup you can alter your map based on gear position and setup gear dependent kill times when using a quickshifter.

**Analog-** This input is for a 0-5v signal such as engine temp, boost, etc. Once this input is established you can alter your fuel curve based on this input in the control center software.

**Crank-** Do **NOT** connect anything to this port unless instructed to do so by Dynojet. It is used to transfer crank trigger data from one module to another.

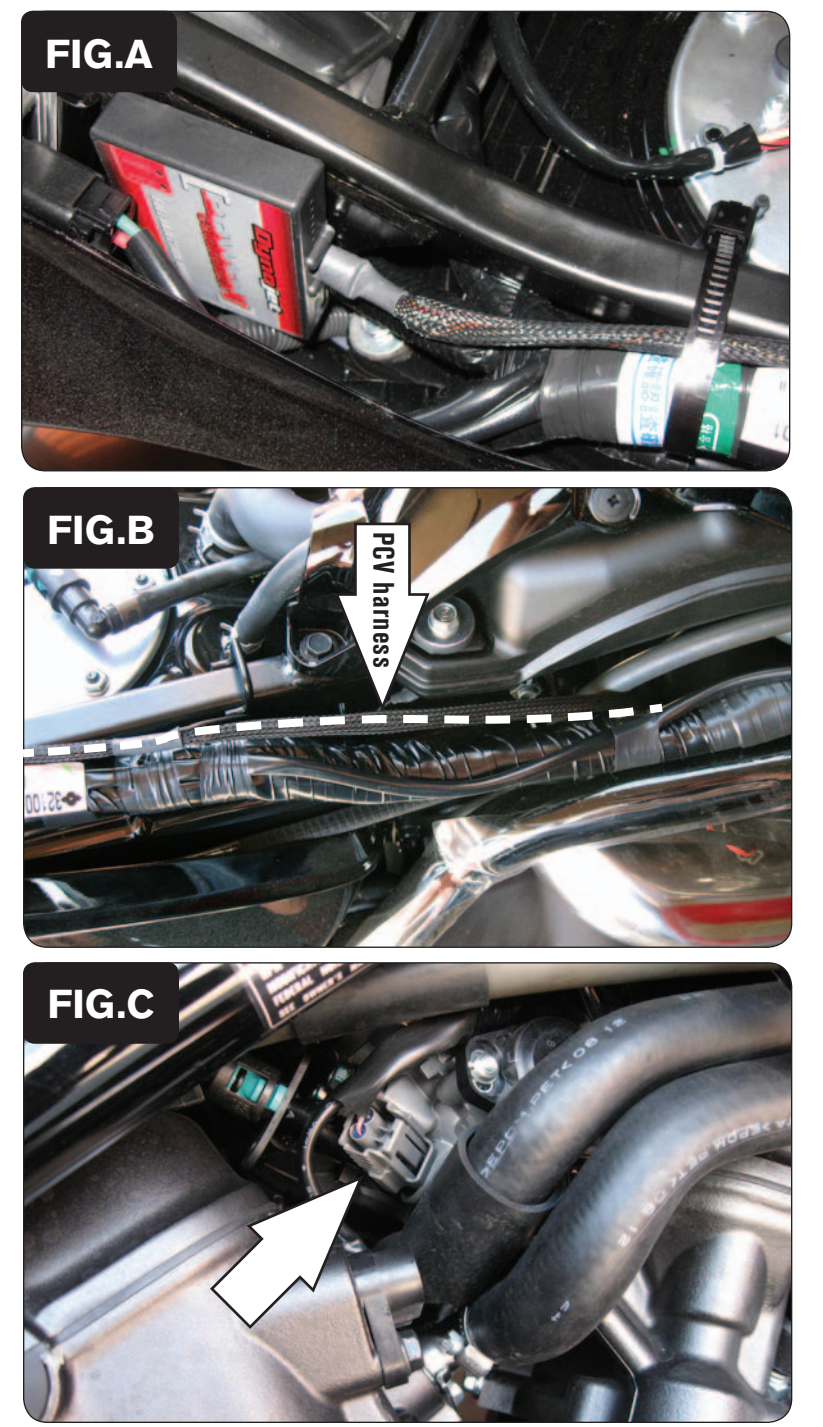

<sup>1</sup> Remove the main seat and the passenger seat.

- 2 Remove the right side panel below the drivers seat.
- 3 Install the PCV in the tail section (Fig. A).

 Use the supplied velcro to secure the unit to the frame. Make sure to clean both surfaces before attaching with the alcohol swab.

4 Route the PCV harness along the main wiring harness on the right side of the bike.

5 Route the PCV wiring harness down the right hand side of the bike and go towards the throttle bodies (Fig. B).

6 Unplug the stock wiring harness from the front injector (Fig. C).

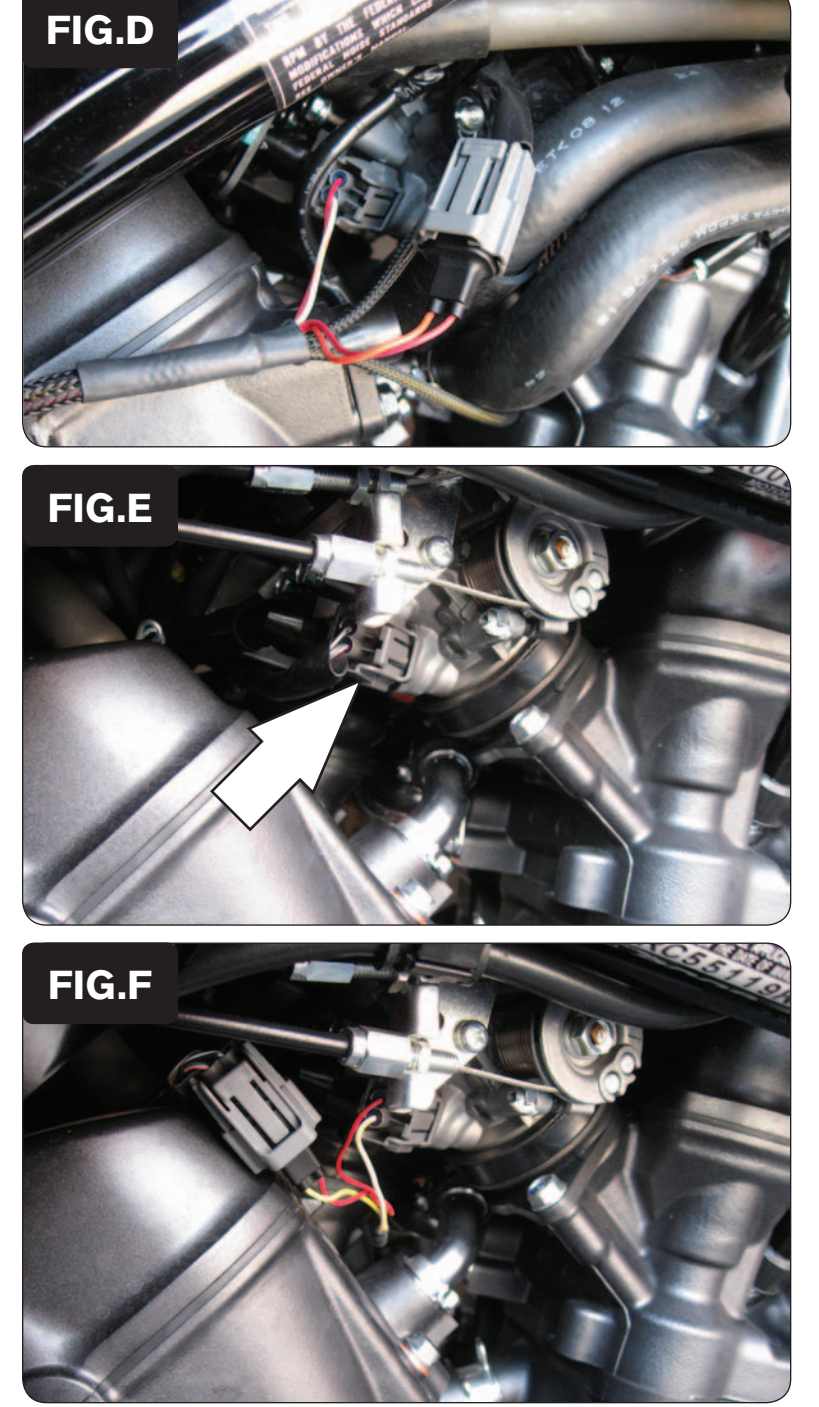

- 7 Using the ORANGE colored wires from the PCV connect in-line of the stock wiring harness and injector (Fig. D).
- 8 Route the YELLOW colored wires of the PCV to the left side of the bike.

9 Unplug the stock wiring harness from the rear injector (Fig. E).

10 Plug the YELLOW colored wires of the PCV in-line of the stock wiring harness and injector (Fig. F).

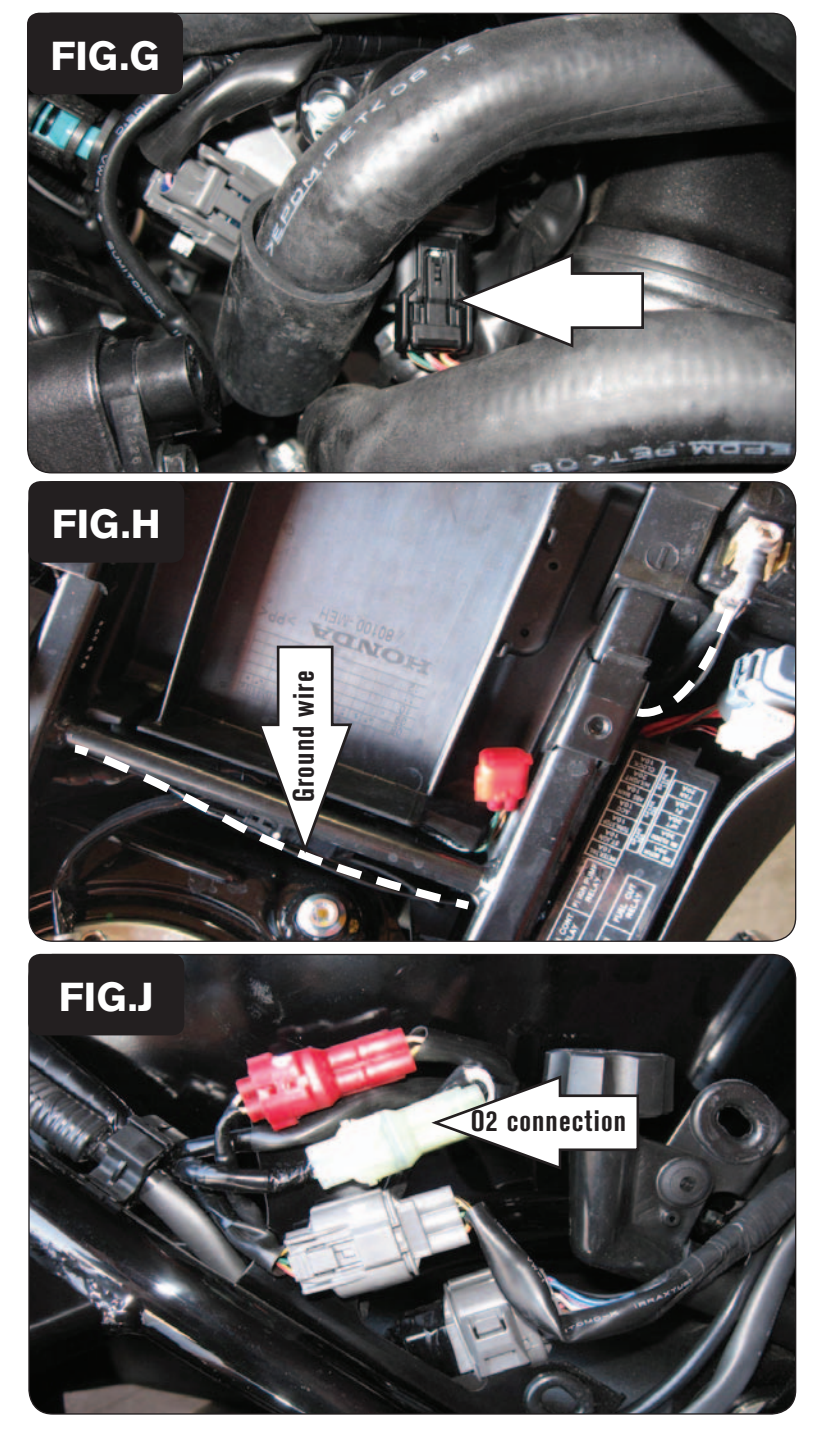

- 11 Unplug the stock wiring harness from the Throttle Position Sensor (Fig. G). This connector is located on the right hand side of the throttle bodies
- 12 Plug the PCV harness in-line of the stock wiring harness and TPS.

- 13 Route the ground wire of the PCV over to the left side of the bike (Fig. H).
- 14 Attach the ground wire of the PCV to the negative side of the battery.

15 Locate the stock O2 sensor connection (Fig. J).

This connector is located under the right side cover.

16 Unplug the stock O2 sensor and plug the Dynojet O2 Optimizer into the stock wiring harness.

The stock O2 sensor can be removed from the exhaust if desired.

17 Reinstall the seats